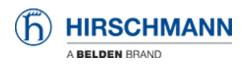

ナレッジベース > Products > HiMobile > Network Connections

Network Connections - 2018-02-21 - HiMobile

As of HiMobile version 2.0 next to devices also network connections and their properties are available.

## **HiMobile Home Screen**

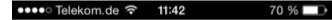

## **HiMobile**

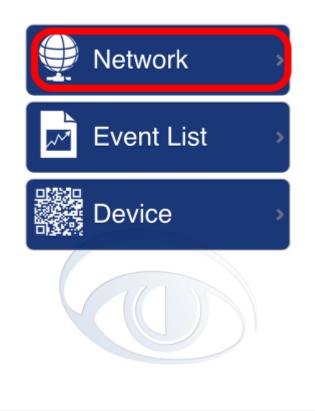

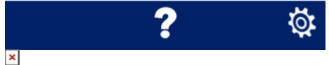

Click on Network to browse the project tree.

**Project / Folders** 

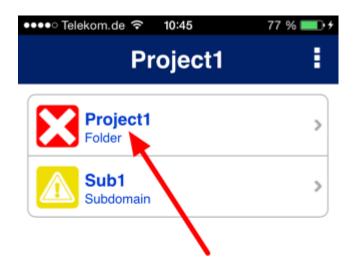

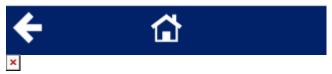

Select a project and subfolder to display the device/connections list.

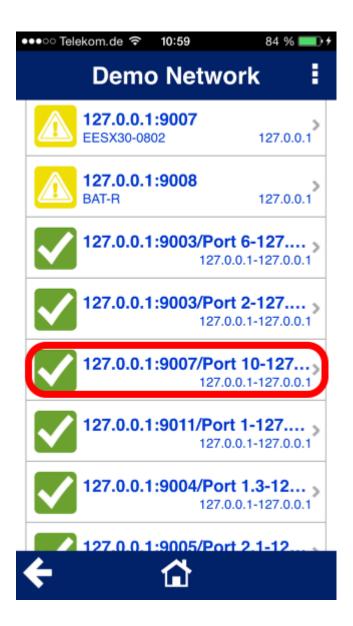

## ×

The connections can be found below the device list. Select one to display the connection properties.

| ••••○ Telekom.de ?<br>127.0.( | 10:59 84 % ••••                                         |
|-------------------------------|---------------------------------------------------------|
| Label                         | 127.0.0.1:9010/Port<br>3-<br>127.0.0.1:9004/Port<br>1.4 |
| Connection                    | ACTIVE                                                  |
| Device A                      | 127.0.0.1                                               |
| Port A                        | 3                                                       |
| Device B                      | 127.0.0.1                                               |
| Port B                        | 1.4                                                     |
| Load A-B                      | 51.0                                                    |
| Load B-A                      | 0.0                                                     |
| <b>←</b>                      | $\bigcirc$                                              |

× There are two screens. Wipe left/right to change between them.

| ••••• Telekom.de 🖘 11:11 91 % 🖦 +                                            |  |
|------------------------------------------------------------------------------|--|
| s ERROR                                                                      |  |
| ERROR                                                                        |  |
| 127.0.0.1:9004/Modu<br>le 1/Port 1.4/In<br>Load>=20.0, Current<br>Value:51.0 |  |
|                                                                              |  |

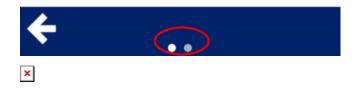